# **WAGO ETHERNET Accessories 852 Handbuch**

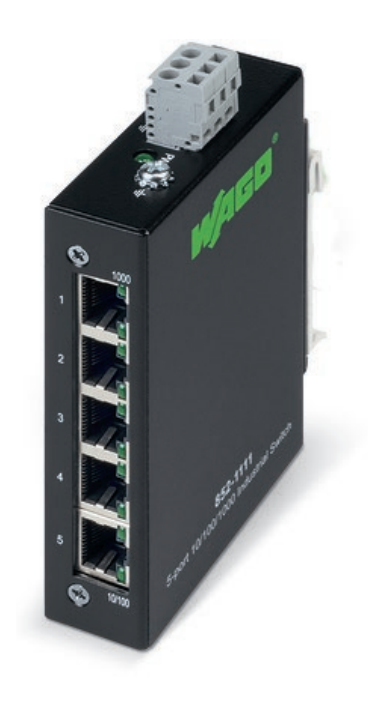

# **852-1111 5-Port 1000Base-T Industrial-ECO-Switch Montage, Installation, Verwendung**

**Version 1.2.0, gültig ab FW/HW-Version 02/04**

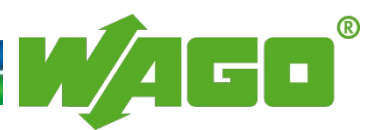

© 2016 WAGO Kontakttechnik GmbH & Co. KG Alle Rechte vorbehalten.

#### **WAGO Kontakttechnik GmbH & Co. KG**

Hansastraße 27 D-32423 Minden

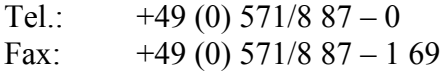

E-Mail: [info@wago.com](mailto:info@wago.com)

Web: [http://www.wago.com](http://www.wago.com/)

#### **Technischer Support**

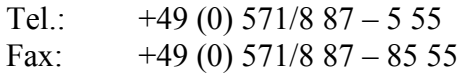

E-Mail: [support@wago.com](mailto:support@wago.com)

Es wurden alle erdenklichen Maßnahmen getroffen, um die Richtigkeit und Vollständigkeit der vorliegenden Dokumentation zu gewährleisten. Da sich Fehler, trotz aller Sorgfalt, nie vollständig vermeiden lassen, sind wir für Hinweise und Anregungen jederzeit dankbar.

E-Mail: [documentation@wago.com](mailto:documentation@wago.com)

Wir weisen darauf hin, dass die im Handbuch verwendeten Soft- und Hardwarebezeichnungen und Markennamen der jeweiligen Firmen im Allgemeinen einem Warenzeichenschutz, Markenzeichenschutz oder patentrechtlichem Schutz unterliegen.

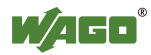

# Inhaltsverzeichnis

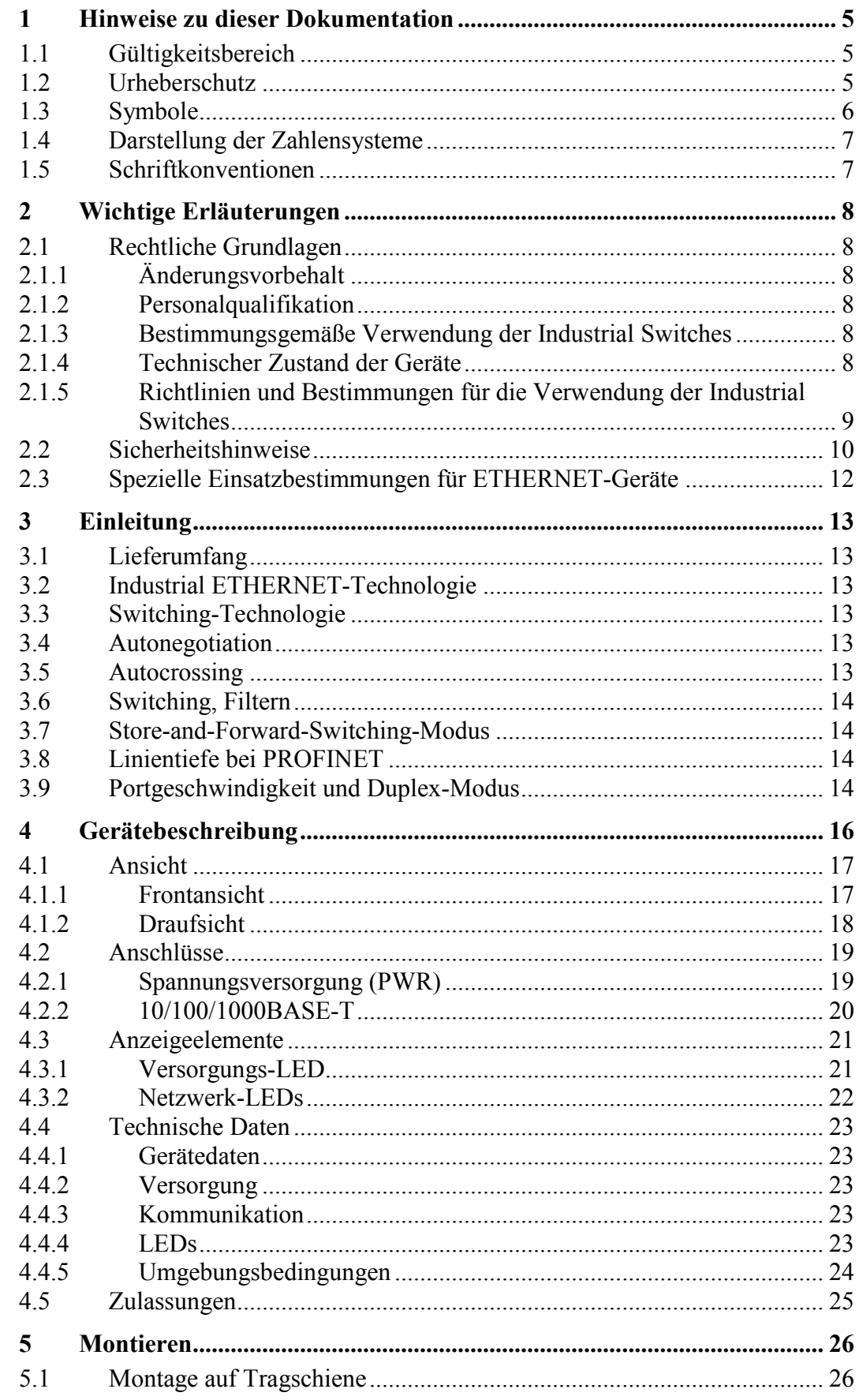

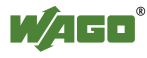

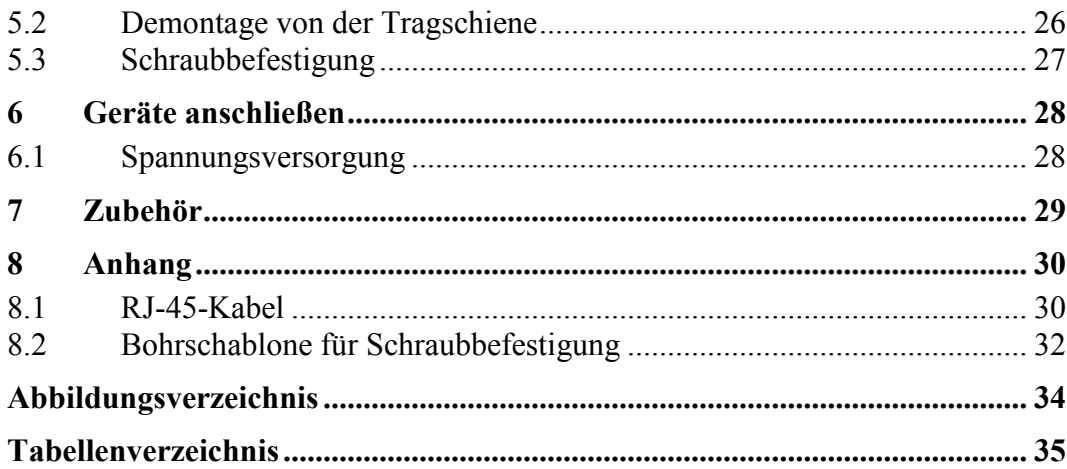

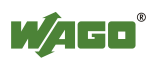

# <span id="page-4-0"></span>**1 Hinweise zu dieser Dokumentation**

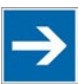

#### **Hinweis Dokumentation aufbewahren!**

Diese Dokumentation ist Teil des Produkts. Bewahren Sie deshalb die Dokumentation während der gesamten Nutzungsdauer des Produkts auf. Geben Sie die Dokumentation an jeden nachfolgenden Benutzer des Produkts weiter. Stellen Sie darüber hinaus sicher, dass gegebenenfalls jede erhaltene Ergänzung in die Dokumentation mit aufgenommen wird.

#### <span id="page-4-1"></span>**1.1 Gültigkeitsbereich**

Die vorliegende Dokumentation gilt für das WAGO-ETHERNET-Zubehör ., 5-Port 1000Base-T Industrial-ECO-Switch" (852-1111).

Die vorliegende Dokumentation gilt ab FW/HW-Version 02/04.

#### <span id="page-4-2"></span>**1.2 Urheberschutz**

Diese Dokumentation, einschließlich aller darin befindlichen Abbildungen, ist urheberrechtlich geschützt. Jede Weiterverwendung dieser Dokumentation, die von den urheberrechtlichen Bestimmungen abweicht, ist nicht gestattet. Die Reproduktion, Übersetzung in andere Sprachen sowie die elektronische und fototechnische Archivierung und Veränderung bedarf der schriftlichen Genehmigung der WAGO Kontakttechnik GmbH & Co. KG, Minden. Zuwiderhandlungen ziehen einen Schadenersatzanspruch nach sich.

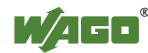

# <span id="page-5-0"></span>**1.3 Symbole**

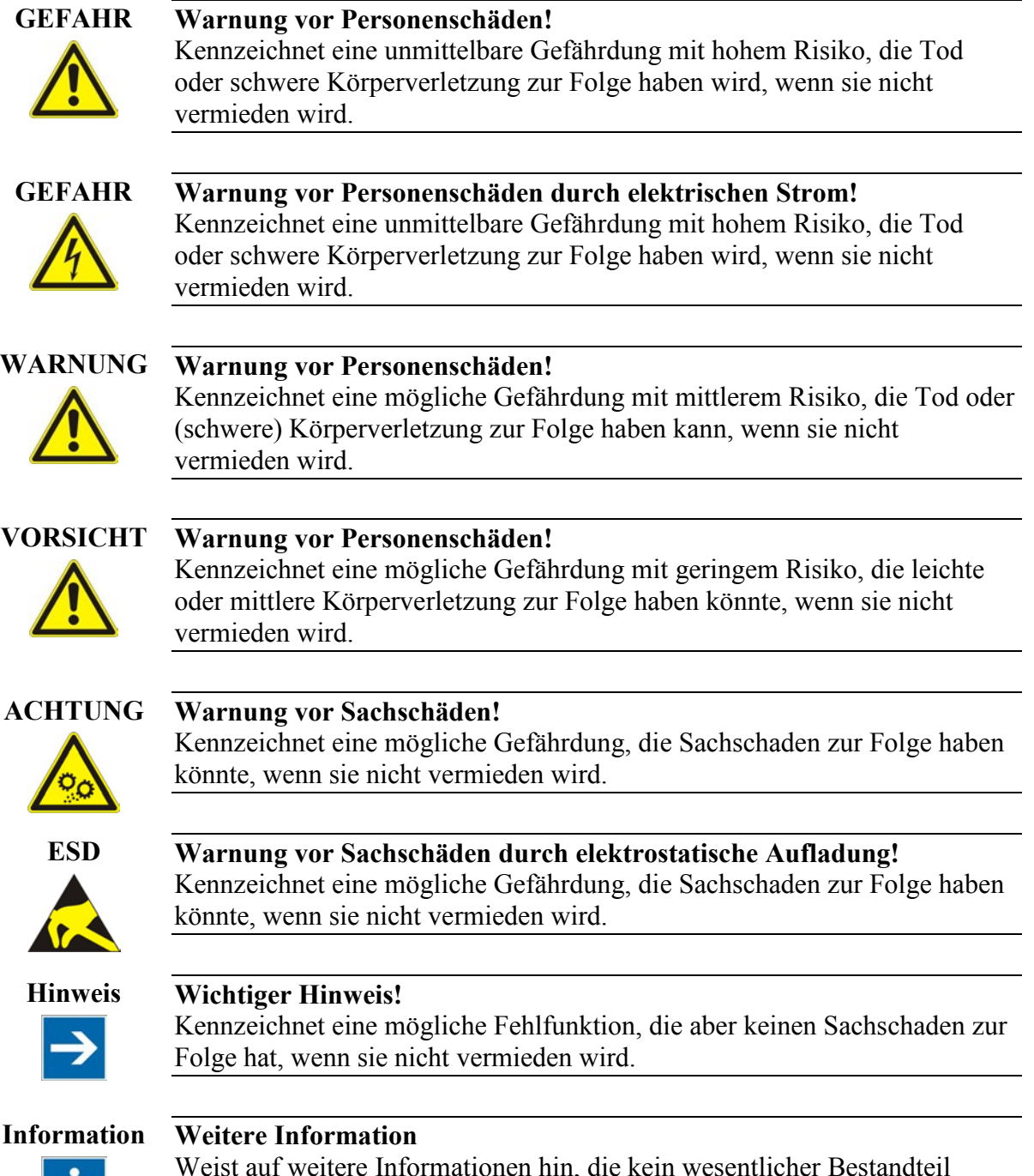

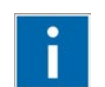

Weist auf weitere Informationen hin, die kein wesentlicher Bestandteil dieser Dokumentation sind (z. B. Internet).

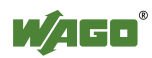

# <span id="page-6-0"></span>**1.4 Darstellung der Zahlensysteme**

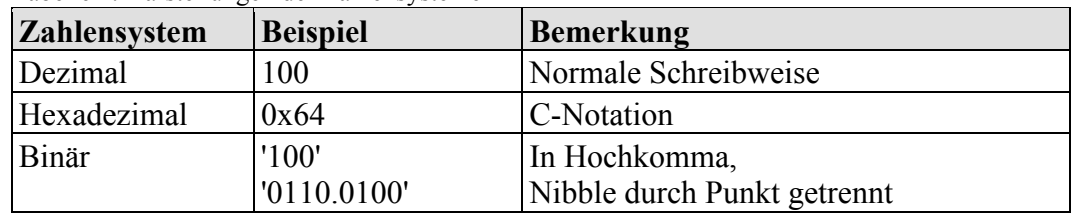

<span id="page-6-2"></span>Tabelle 1: Darstellungen der Zahlensysteme

# <span id="page-6-1"></span>**1.5 Schriftkonventionen**

<span id="page-6-3"></span>Tabelle 2: Schriftkonventionen

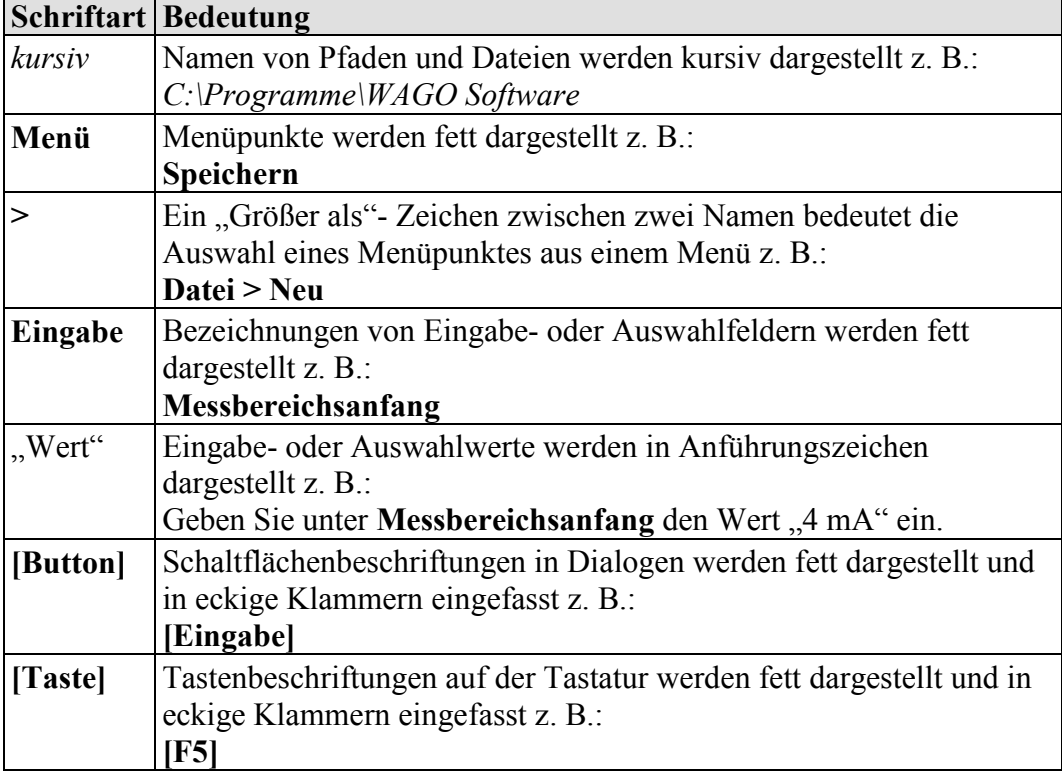

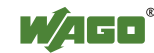

# <span id="page-7-0"></span>**2 Wichtige Erläuterungen**

Dieses Kapitel beinhaltet ausschließlich eine Zusammenfassung der wichtigsten Sicherheitsbestimmungen und Hinweise. Diese werden in den einzelnen Kapiteln wieder aufgenommen. Zum Schutz vor Personenschäden und zur Vorbeugung von Sachschäden an Geräten ist es notwendig, die Sicherheitsrichtlinien sorgfältig zu lesen und einzuhalten.

#### <span id="page-7-1"></span>**2.1 Rechtliche Grundlagen**

#### <span id="page-7-2"></span>**2.1.1 Änderungsvorbehalt**

Die WAGO Kontakttechnik GmbH & Co. KG behält sich Änderungen, die dem technischen Fortschritt dienen, vor. Alle Rechte für den Fall der Patenterteilung oder des Gebrauchsmusterschutzes sind der WAGO Kontakttechnik GmbH & Co. KG vorbehalten. Fremdprodukte werden stets ohne Vermerk auf Patentrechte genannt. Die Existenz solcher Rechte ist daher nicht auszuschließen.

#### <span id="page-7-3"></span>**2.1.2 Personalqualifikation**

Sämtliche Arbeitsschritte, die an den Geräten der Serie 852 durchgeführt werden, dürfen nur von Elektrofachkräften mit ausreichenden Kenntnissen im Bereich der Automatisierungstechnik vorgenommen werden. Diese müssen mit den aktuellen Normen und Richtlinien für die Geräte und das Automatisierungsumfeld vertraut sein.

Alle Eingriffe in die Steuerung sind stets von Fachkräften mit ausreichenden Kenntnissen in der SPS-Programmierung durchzuführen.

#### <span id="page-7-4"></span>**2.1.3 Bestimmungsgemäße Verwendung der Industrial Switches**

Das Gerät wurde für die Schutzklasse IP30 entwickelt. Es ist geschützt gegen das Eindringen fester Objekte und Fremdkörper mit einem Durchmesser von bis zu 2,5 mm, aber nicht gegen das Eindringen von Wasser. Sofern nicht anders angegeben, darf das Gerät in feuchten und staubigen Umgebungen nicht betrieben werden.

#### <span id="page-7-5"></span>**2.1.4 Technischer Zustand der Geräte**

Die Geräte werden ab Werk für den jeweiligen Anwendungsfall mit einer festen Hard- und Softwarekonfiguration ausgeliefert. Alle Veränderungen an der Hardoder Software sowie der nicht bestimmungsgemäße Gebrauch der Komponenten bewirken den Haftungsausschluss der WAGO Kontakttechnik GmbH & Co. KG.

Wünsche an eine abgewandelte bzw. neue Hard- oder Softwarekonfiguration richten Sie bitte an die WAGO Kontakttechnik GmbH & Co. KG.

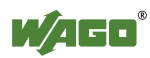

#### <span id="page-8-0"></span>**2.1.5 Richtlinien und Bestimmungen für die Verwendung der Industrial Switches**

Beachten Sie folgende für die Installation relevante Richtlinien und Bestimmungen:

- Daten- und Netzleitungen müssen gemäß Richtlinien angeschlossen und installiert werden, damit Installationsfehler vermieden und Gefahren für die Mitarbeiter ausgeschlossen werden.
- Beachten Sie beim Installieren, Starten, Warten und Reparieren die Bestimmungen Ihres Gerätes zur Unfallverhütung (z. B. BGV A 3, "Elektrische Anlagen und Betriebsmittel").
- Not-Aus-Funktionen und -Geräte dürfen nicht deaktiviert oder anderweitig unwirksam gemacht werden. Siehe relevante Richtlinien (z. B. DIN EN418).
- Ihre Installationsausrüstung muss den EMC-Richtlinien entsprechen, damit elektromagnetische Beeinflussungen ausgeschlossen werden können.
- Beachten Sie die Sicherheitsmaßnahmen gegen elektrostatische Entladung gemäß DIN EN 61340-5-1/-3. Stellen Sie bei der Verwendung der Module sicher, dass die Umgebungsfaktoren (Personen, Arbeitsplatz und Verpackung) geerdet sind.
- Die für die Installation von Switch-Gehäusen geltenden Richtlinien und Bestimmungen müssen eingehalten werden.

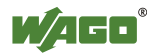

#### <span id="page-9-0"></span>**2.2 Sicherheitshinweise**

Beim Einbauen des Gerätes in Ihre Anlage und während des Betriebes sind folgende Sicherheitshinweise zu beachten:

#### **GEFAHR Nicht an Geräten unter Spannung arbeiten!** Schalten Sie immer alle verwendeten Spannungsversorgungen für das Gerät ab, bevor Sie es montieren, Störungen beheben oder Wartungsarbeiten vornehmen. **GEFAHR Nur in Gehäusen, Schränken oder elektrischen Betriebsräumen einbauen!** WAGO-ETHERNET-Geräte der Serie 852 sind offene Betriebsmittel. Bauen Sie diese ausschließlich in abschließbaren Gehäusen, Schränken oder in elektrischen Betriebsräumen ein. Ermöglichen Sie nur autorisiertem Fachpersonal den Zugang mittels Schlüssel oder Werkzeug. **GEFAHR Unfallverhütungsvorschriften beachten!** Beachten Sie bei Montage, Inbetriebnahme, Betrieb, Wartung und Störbehebung die für Ihre Maschine/Anlage zutreffenden Unfallverhütungsvorschriften wie beispielsweise die BGV A3 "Elektrische Anlagen und Betriebsmittel". **GEFAHR Auf normgerechten Anschluss achten!** Zur Vermeidung von Gefahren für das Personal und Störungen an Ihrer Anlage, verlegen Sie die Daten- und Versorgungsleitungen normgerecht und achten Sie auf die korrekte Anschlussbelegung. Beachten Sie die für Ihre Anwendung zutreffenden EMV-Richtlinien. **ACHTUNG Nicht in Telekommunikationsnetzen einsetzen!** Verwenden Sie Geräte mit ETHERNET-/RJ-45-Anschluss ausschließlich in LANs. Verbinden Sie diese Geräte niemals mit Telekommunikationsnetzen, wie z. B. mit Analog- oder ISDN-Telefonanlagen. **ACHTUNG Defekte oder beschädigte Geräte austauschen!** Tauschen Sie defekte oder beschädigte Geräte (z. B. bei deformierten Kontakten) aus, da die Funktion der betroffenen Geräte langfristig nicht sichergestellt ist.

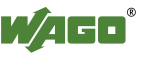

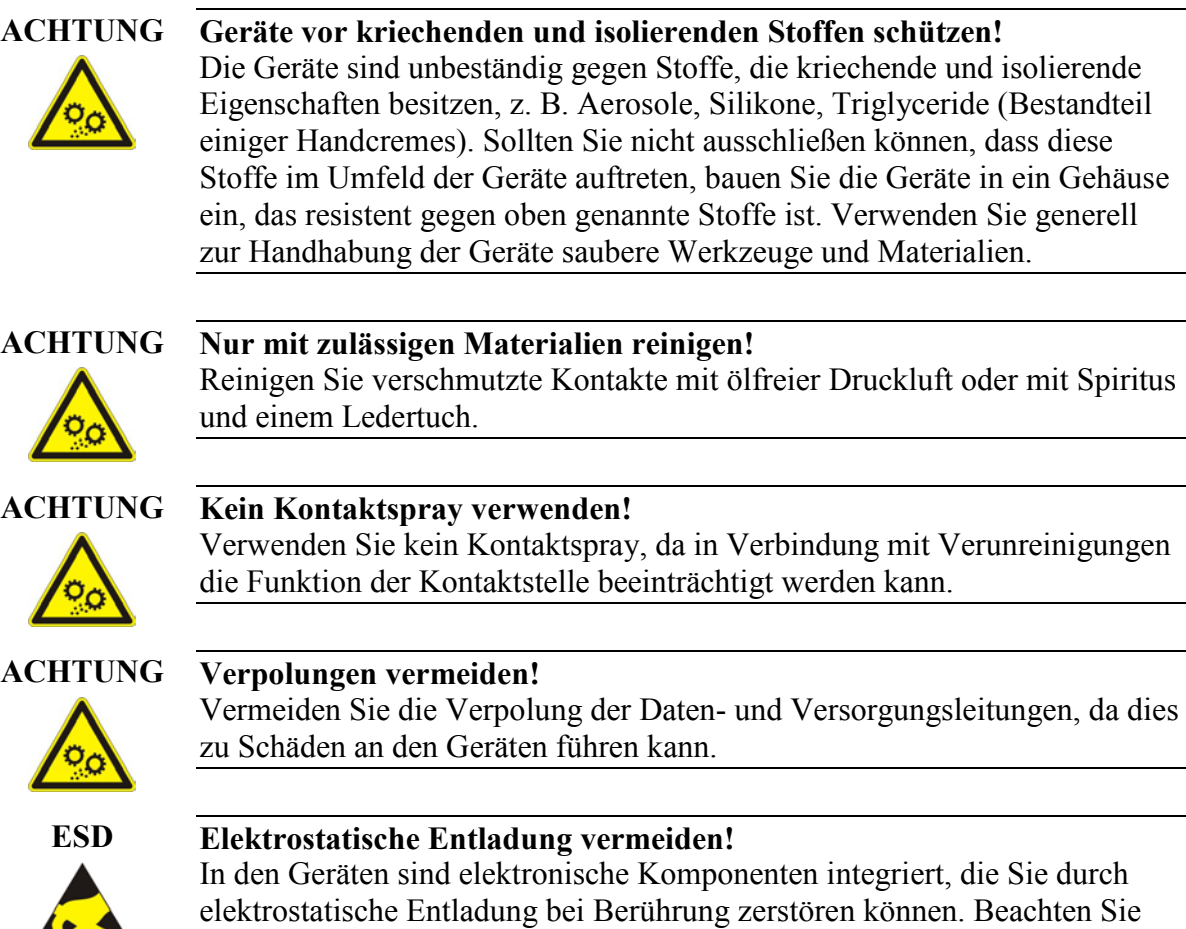

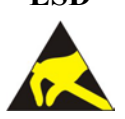

elektrostatische Entladung bei Berührung zerstören können. Beachten Sie die Sicherheitsmaßnahmen gegen elektrostatische Entladung gemäß DIN EN 61340-5-1/-3. Achten Sie beim Umgang mit den Geräten auf gute Erdung der Umgebung (Personen, Arbeitsplatz und Verpackung).

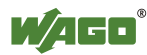

#### <span id="page-11-0"></span>**2.3 Spezielle Einsatzbestimmungen für ETHERNET-Geräte**

Wo nicht speziell beschrieben, sind ETHERNET-Geräte für den Einsatz in lokalen Netzwerken bestimmt. Beachten Sie folgende Hinweise, wenn Sie ETHERNET-Geräte in Ihrer Anlage einsetzen:

- Verbinden Sie Steuerungskomponenten und Steuerungsnetzwerke nicht mit einem offenen Netzwerk wie dem Internet oder einem Büronetzwerk. WAGO empfiehlt, Steuerungskomponenten und Steuerungsnetzwerke hinter einer Firewall anzubringen.
- Beschränken Sie den physikalischen und elektronischen Zugang zu sämtlichen Automatisierungskomponenten auf einen autorisierten Personenkreis.
- Ändern Sie vor der ersten Inbetriebnahme unbedingt die standardmäßig eingestellten Passwörter! Sie verringern so das Risiko, dass Unbefugte Zugriff auf Ihr System erhalten.
- Ändern Sie regelmäßig die verwendeten Passwörter! Sie verringern so das Risiko, dass Unbefugte Zugriff auf Ihr System erhalten.
- Ist ein Fernzugriff auf Steuerungskomponenten und Steuerungsnetzwerke erforderlich, sollte ein "Virtual Private Network" (VPN) genutzt werden.
- Führen Sie regelmäßig eine Bedrohungsanalyse durch. So können Sie prüfen, ob die getroffenen Maßnahmen Ihrem Schutzbedürfnis entsprechen.
- Wenden Sie in der sicherheitsgerichteten Gestaltung Ihrer Anlage "Defensein-depth"-Mechanismen an, um den Zugriff und die Kontrolle auf individuelle Produkte und Netzwerke einzuschränken.

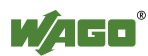

# <span id="page-12-0"></span>**3 Einleitung**

#### <span id="page-12-1"></span>**3.1 Lieferumfang**

- Industrial-ECO-Switch
- Halterung für Tragschiene
- Befestigungsschrauben für Wandbefestigung

# <span id="page-12-2"></span>**3.2 Industrial ETHERNET-Technologie**

Das Switch-Angebot von WAGO sorgt für die Skalierbarkeit Ihrer Netzwerkinfrastruktur mit hervorragenden elektrischen und mechanischen Eigenschaften. Die robusten Geräte sind für den Industrieeinsatz ausgelegt und voll kompatibel zu den Standards IEEE 802.3, 802.3u, 802.3ab und 802.3x. Sie verfügen über eine Spannungsversorgung mit einem Versorgungsspannungsbereich 9 ... 48 V. Leistungsmerkmale wie Autonegotiation und Auto-MDI/MDIX (crossover) an allen 10/100/1000BASE-T-Ports sind realisiert.

# <span id="page-12-3"></span>**3.3 Switching-Technologie**

Ein Ansatz, die Grenzen der ETHERNET-Technologie zu erweitern, liegt in der Entwicklung der Switching-Technologie. Beim Switching/Bridging per ETHERNET handelt es sich um eine Paketvermittlung auf MAC-Adressen-Ebene des ETHERNET-Protokolls zur Übertragung zwischen miteinander verbundenen ETHERNET- oder Fast-ETHERNET-LAN-Segmenten.

Switching stellt eine kostengünstige Möglichkeit der Erhöhung der Netzwerkkapazität für die Benutzer eines lokalen Netzwerks dar. Durch einen Switch nimmt die Kapazität zu und die Netzwerkbelastung ab, da das lokale Netzwerk in verschiedene Segmente unterteilt wird, die nicht miteinander um die Netzwerkübertragungskapazität konkurrieren.

# <span id="page-12-4"></span>**3.4 Autonegotiation**

Die 10/100/1000Mbit/s RJ-45-Anschlüsse des Industrial-Switches erkennen selbständig die schnellste Datenübertragungsrate der Geräte, an die sie angeschlossen sind. Somit ist der Switch ein Plug-and-Play-fähiges Gerät. Die RJ-45-Anschlüsse des Switches unterstützen Voll- oder Halbduplexbetrieb, abhängig von der an dem angeschlossenen Gerät unterstützten Übertragungsgeschwindigkeit.

# <span id="page-12-5"></span>**3.5 Autocrossing**

Autocrossing (MDI/MDI-X, "Medium Dependent Interface") erlaubt eine automatische Kreuzung der Sende- und Empfangsleitungen an Twisted-Pair-

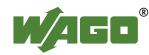

Schnittstellen. Damit kann der Anwender 1:1-Kabel und Cross-over-Kabel gleichermaßen einsetzen.

#### <span id="page-13-0"></span>**3.6 Switching, Filtern**

Pakete mit Quell- und Zieladressen, die im Industrial Switch eintreffen und zu dem gleichen Anschluss-Segment gehören, werden gefiltert. Somit sind diese Pakete auf einen Anschluss begrenzt und ihre Bearbeitung durch den restlichen Teil des Netzwerkes wird überflüssig. Ein Paket, dessen Zieladresse einem anderen Anschluss-Segment zugewiesen wurde, wird zu dem entsprechenden Anschluss gesendet. Es wird nicht an die anderen Anschlüsse übertragen, wo es nicht gebraucht wird. Pakete, die zum Netzwerkbetrieb genutzt werden (z. B. gelegentliches Multicast-Paket), werden an alle Anschlüsse weitergeleitet.

Der Industrial Switch arbeitet im Store-and-Forward-Switching-Modus. Somit werden fehlerhafte Pakete beseitigt und Spitzenleistungen können auch bei starkem Verkehr auf dem Netzwerk erreicht werden.

#### <span id="page-13-1"></span>**3.7 Store-and-Forward-Switching-Modus**

Der Store-and-Forward-Switching-Modus ist ein Vermittlungs- und Übertragungsprinzip, bei dem Datenpakete oder Nachrichten über Teilstrecken von einem Netzknoten zum nächsten weitergeleitet und in diesen zwischengespeichert werden, bevor sie an den Endadressaten übertragen werden. .

Dabei wird jedes eingehende Datenpaket für eine kurze Zeit im Eingangsspeicher gespeichert und gelesen, also nicht nur durchgereicht. Alle Datenpaketinformationen werden gelesen und für die Weiterleitung genutzt.

#### <span id="page-13-2"></span>**3.8 Linientiefe bei PROFINET**

Die Linientiefe (Kaskadierung) ist die Anzahl aller Switches einer Kommunikationsstrecke.

Die maximale Linientiefe ist abhängig von der Aktualisierungszeit und vom verwendeten Switch-Modus.

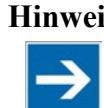

#### **Hinweis Linientiefe beachten!**

Beachten Sie die maximale Linientiefe für Switches im Store-and-Forward-Modus gemäß Kapitel "Prüfung der Topologie" der PI-PROFINET-Inbetriebnahmerichtlinie (PROFINET\_Inbetriebnahme\_8081) [\(www.profibus.com\)](http://www.profibus.com/download/installation-guide/).

# <span id="page-13-3"></span>**3.9 Portgeschwindigkeit und Duplex-Modus**

Nachdem ein Kabel mit einem bestimmten Anschluss verbunden wurde, verwendet das System die Autonegotiation-Funktion zur Ermittlung des Übertragungsmodus der neuen Twisted-Pair-Verbindung:

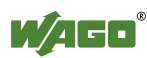

Wenn die Autonegotiation-Funktion des angeschlossenen Gerätes nicht unterstützt wird oder deaktiviert ist, wird ein Autosensing-Prozess gestartet, um die Geschwindigkeit auszuwählen und den Duplex-Modus auf Halb-Duplex einzustellen.

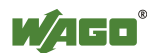

# <span id="page-15-0"></span>**4 Gerätebeschreibung**

Der 852-1111 ist ein industrieller ETHERNET-Switch mit 5 10/100/1000BASE-T-Ports, Autonegotiation und Auto-MDI-/MDI-X-Erkennung an jedem Port. Durch die 5 Ports des Switches können mehrere Segmente zur Reduzierung der Netzwerküberlastung gebildet werden und jedem Benutzerknoten eine eigene Bandbreite zugewiesen werden. Der 852-1111 ist eine kostengünstige Lösung, um auf die wachsende Nachfrage nach IP-basierter, industrieller Kommunikation reagieren zu können.

Der Switch lässt sich einfach konfigurieren und installieren und ist insbesondere für kleine und mittlere Netzwerke geeignet.

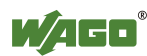

#### <span id="page-16-0"></span>**4.1 Ansicht**

# <span id="page-16-1"></span>**4.1.1 Frontansicht**

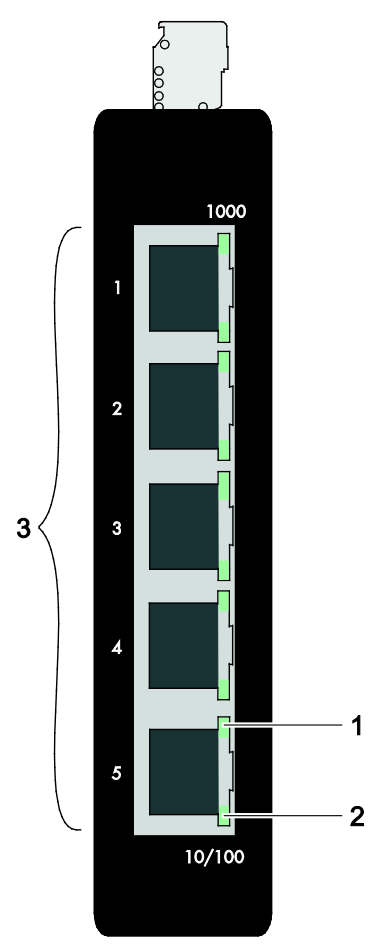

<span id="page-16-2"></span>Abbildung 1: Frontansicht des Industrial-ECO-Switches

<span id="page-16-3"></span>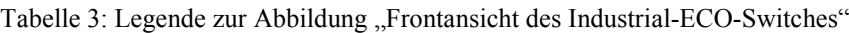

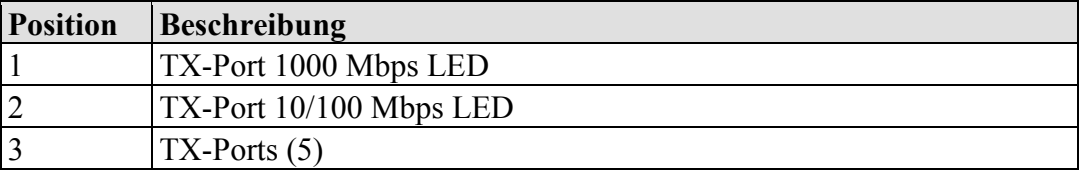

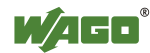

#### <span id="page-17-0"></span>**4.1.2 Draufsicht**

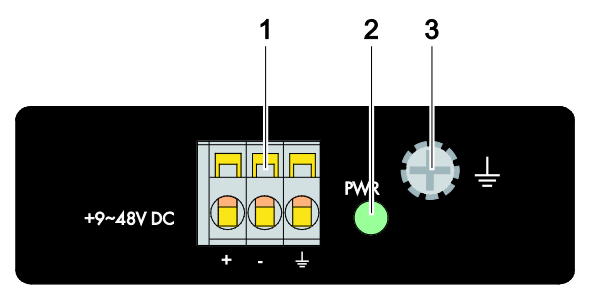

<span id="page-17-1"></span>Abbildung 2: Draufsicht des Industrial-ECO-Switches

<span id="page-17-2"></span>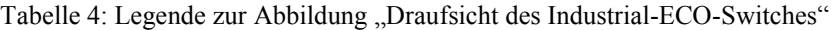

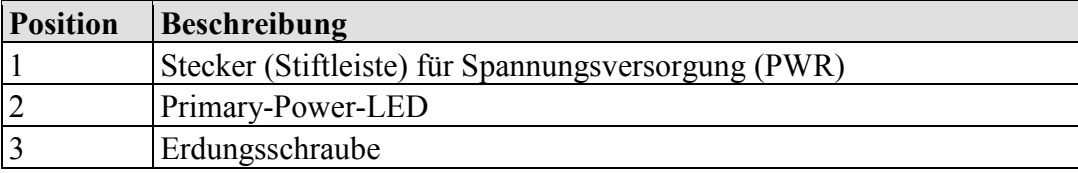

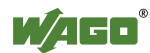

#### <span id="page-18-0"></span>**4.2 Anschlüsse**

#### <span id="page-18-1"></span>**4.2.1 Spannungsversorgung (PWR)**

Die Federleiste kann problemlos mit der auf der Oberseite des Industrial-ECO-Switches befindlichen 3-poligen Stiftleiste verbunden werden.

Die Stiftleiste hat folgende Belegung:

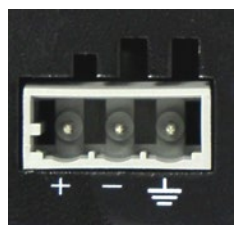

<span id="page-18-2"></span>Abbildung 3: Anschluss Spannungsversorgung (PWR)

<span id="page-18-3"></span>Tabelle 5: Legende zur Abbildung "Anschluss Spannungsversorgung (PWR)"

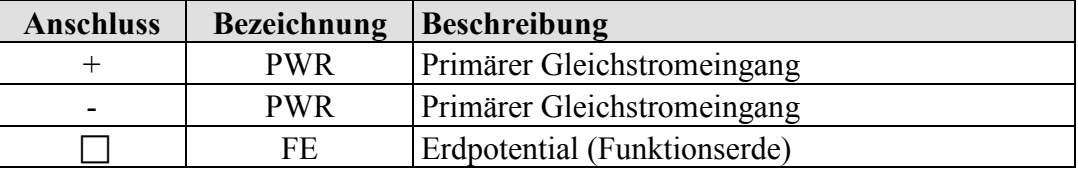

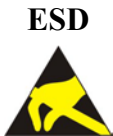

# **ESD Warnung vor Sachschäden durch elektrostatische Aufladung!**

Industrial-ECO-Switch für Gleichstrombetrieb: Die Spannungsversorgung erfolgt über eine externe Gleichstromversorgung. Da der Industrial-ECO-Switch keinen Netzschalter hat, schaltet er sich sofort ein, nachdem Sie die Gleichstromversorgung hergestellt haben.

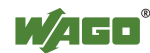

#### <span id="page-19-0"></span>**4.2.2 10/100/1000BASE-T**

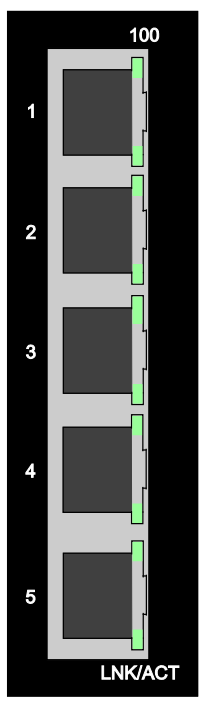

Abbildung 4: 10/100/1000Base-T

<span id="page-19-1"></span>Die 10/100/1000Base-T-Anschlüsse unterstützen die Netzwerkgeschwindigkeiten 10 Mbit/s, 100 Mbit/s und 1000 Mbit/s und können im Halb- und im Vollduplex-Übertragungsmodus betrieben werden. Außerdem bieten die Anschlüsse eine automatische Crossover-Erkennung (Auto-MDI/MDI-X) und sind damit Plugand-Play-fähig. Sie brauchen die Netzwerkkabel einfach in die Anschlüsse zu stecken, diese passen sich dann an die Endknotengeräte an. Folgendes Kabel wird für die RJ-45-Anschlüsse empfohlen:

• 100 m – Kat. 5 oder besser

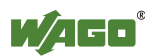

#### <span id="page-20-0"></span>**4.3 Anzeigeelemente**

Der Industrial-ECO-Switch ist mit einer Versorgungs-LED ("PWR") sowie anschlussweise mit Netzwerk-LEDs ("1000" bzw. "10/100") ausgestattet. Anhand der Versorgungs-LED können Sie den Status des Industrial-ECO-Switches schnell erkennen, die Netzwerk-LEDs geben Auskunft über die Verbindungsaktionen.

#### <span id="page-20-1"></span>**4.3.1 Versorgungs-LED**

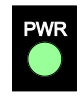

<span id="page-20-2"></span>Abbildung 5: Versorgungs-LED

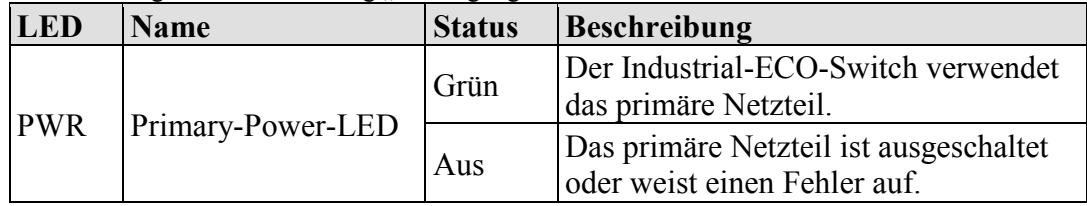

<span id="page-20-3"></span>Tabelle 6: Legende zur Abbildung "Versorgungs-LED"

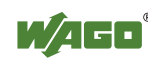

#### <span id="page-21-0"></span>**4.3.2 Netzwerk-LEDs**

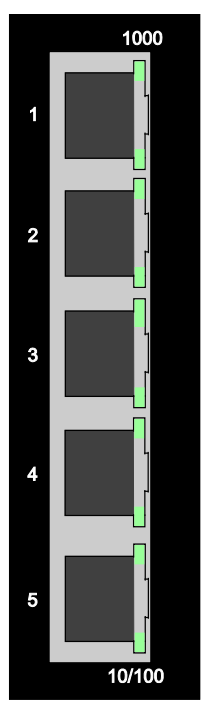

<span id="page-21-1"></span>Abbildung 6: Netzwerk-LEDs

<span id="page-21-2"></span>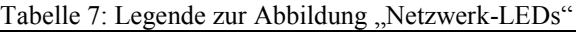

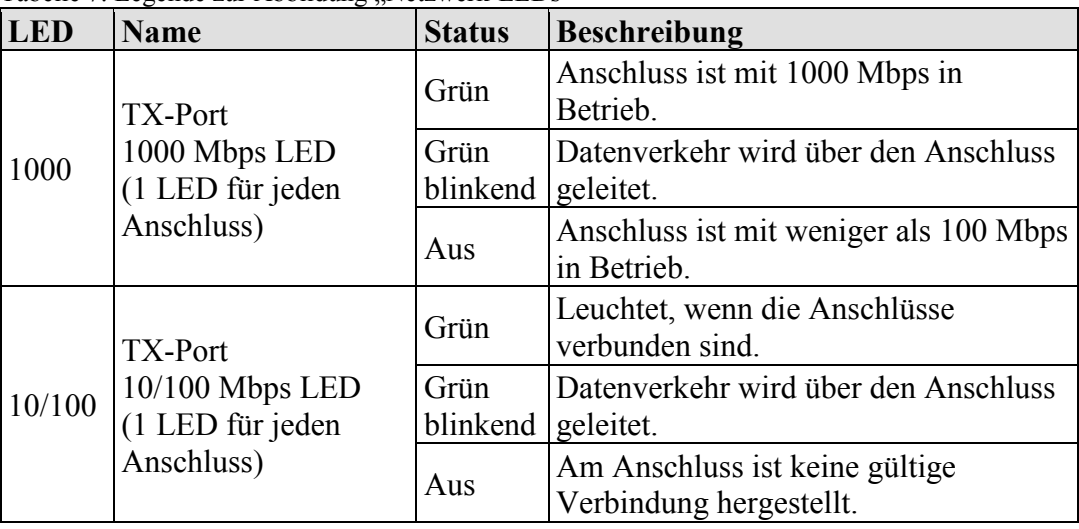

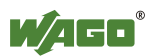

# <span id="page-22-0"></span>**4.4 Technische Daten**

#### <span id="page-22-1"></span>**4.4.1 Gerätedaten**

<span id="page-22-5"></span>Tabelle 8: Technische Daten – Gerätedaten

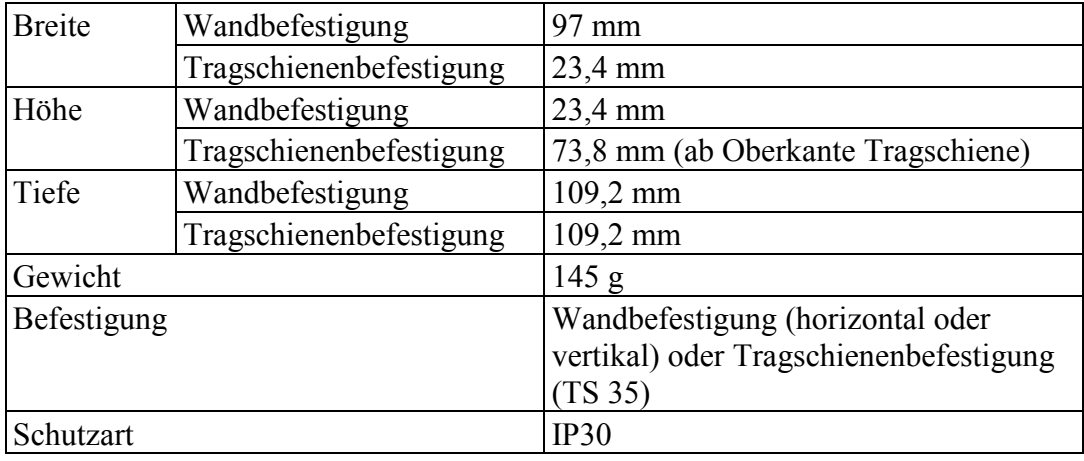

#### <span id="page-22-2"></span>**4.4.2 Versorgung**

<span id="page-22-6"></span>Tabelle 9: Technische Daten – Versorgung

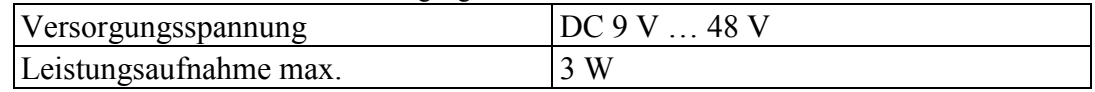

#### <span id="page-22-3"></span>**4.4.3 Kommunikation**

<span id="page-22-7"></span>Tabelle 10: Technische Daten – Kommunikation

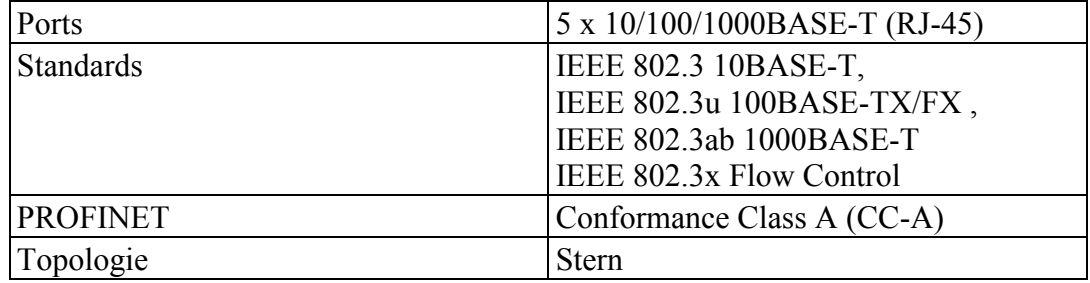

#### <span id="page-22-4"></span>**4.4.4 LEDs**

<span id="page-22-8"></span>Tabelle 11: Technische Daten – LEDs

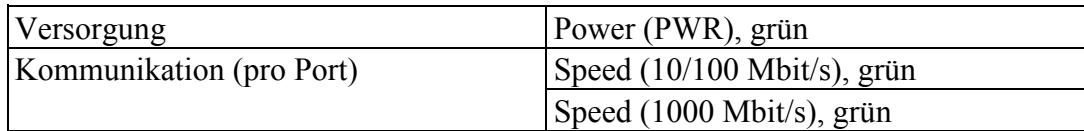

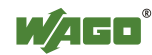

# <span id="page-23-0"></span>**4.4.5 Umgebungsbedingungen**

<span id="page-23-1"></span>Tabelle 12: Technische Daten – Umgebungsbedingungen

| ruovne 12. reeningene Buten – emgebungsbeumgungen |                      |
|---------------------------------------------------|----------------------|
| Betriebstemperatur                                | $-40$ °C  +70 °C     |
| Betriebstemperatur DNV                            | $-25$ °C  +70 °C     |
| Lagertemperatur                                   | $-40$ °C  +80 °C     |
| Relative Feuchte (ohne Betauung)                  | $95\%$               |
| Vibrationsfestigkeit                              | Gemäß IEC 60068-2-6  |
| Schockfestigkeit                                  | Gemäß IEC 60068-2-27 |
| EMV-1-Störfestigkeit                              | Gemäß EN 61000-6-2   |
| EMV-1-Störaussendung                              | Gemäß EN 61000-6-4   |

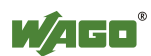

#### <span id="page-24-0"></span>**4.5 Zulassungen**

Folgende Zulassungen wurden für das WAGO-ETHERNET-Zubehör "5-Port 1000Base-T Industrial-ECO-Switch" (852-1111) erteilt:

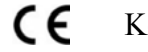

Konformitätskennzeichnung

Folgende Zulassungen sind für das WAGO-ETHERNET-Zubehör "5-Port 1000Base-T Industrial-ECO-Switch" (852-1111) in Vorbereitung:

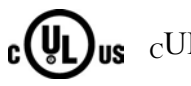

 $\frac{1}{10}$  c<sup>UL<sub>US</sub> UL508</sup>

Folgende Schiffszulassungen wurden für das WAGO-ETHERNET-Zubehör "5-Port 1000Base-T Industrial-ECO-Switch" (852-1111) erteilt:

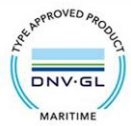

DNV (Det Norske Veritas)

Temperature D Humidity B Vibration C EMC B Enclosure A / IP20

Die DNV-Schiffszulassung ist nur gültig bei Verwendung des Tragschienenadapters 852-9101. Dieser ist als Zubehör erhältlich (siehe Kapitel "Zubehör").

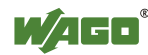

# <span id="page-25-0"></span>**5 Montieren**

Vergewissern Sie sich, dass die Wärmeabgabe vom Industrial-ECO-Switch und die Belüftung um ihn herum angemessen ist. Platzieren Sie keine schweren Objekte auf dem Industrial-ECO-Switch.

#### <span id="page-25-1"></span>**5.1 Montage auf Tragschiene**

Die Tragschiene muss die im System integrierten EMV-Maßnahmen und die Schirmung über die Busklemmenanschlüsse optimal unterstützen.

Hängen Sie den Industrial-ECO-Switch von oben auf die Tragschiene und rasten Sie ihn ein.

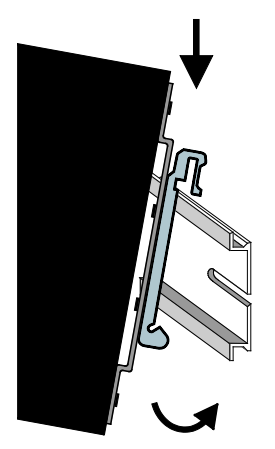

Abbildung 7: Aufrasten auf Tragschiene

#### <span id="page-25-3"></span><span id="page-25-2"></span>**5.2 Demontage von der Tragschiene**

Zum Entfernen von der Tragschiene drücken Sie den Industrial-ECO-Switch nach unten und hängen Sie ihn aus der Tragschiene aus.

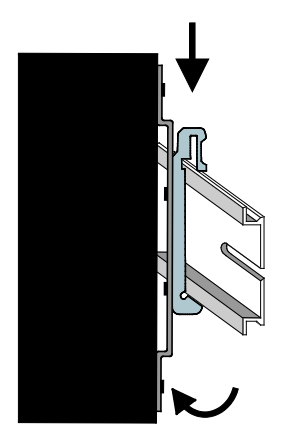

Abbildung 8: Entfernen von Tagschiene

<span id="page-25-4"></span>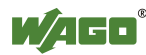

# <span id="page-26-0"></span>**5.3 Schraubbefestigung**

Der Industrial-ECO-Switch kann durch die auf der Seite befindlichen Bohrungen senkrecht oder waagerecht direkt auf eine ebene Oberfläche montiert werden.

Die Oberfläche muss für den Industrial-ECO-Switch mindestens 1,5 kg tragen können.

Nutzen Sie für die Markierung der Bohrungen die Bohrschablone im Anhang.

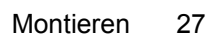

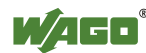

# <span id="page-27-0"></span>**6 Geräte anschließen**

#### <span id="page-27-1"></span>**6.1 Spannungsversorgung**

Der Industrial-ECO-Switch verwendet eine Gleichstromversorgung, die für 9 … 48 V ausgelegt ist.

Die primäre Netzverbindung wird über eine 3-polige Steckverbindung hergestellt, die sich an der Oberseite des Industrial-ECO-Switches befindet.

Die Federleiste umfasst drei Anschlussklemmen und kann problemlos per Hand mit der auf der Oberseite des Switches befindlichen 3-poligen Stiftleiste verbunden und wieder gelöst werden.

- 1. Leiter PWR +/-: Zum Anschließen oder Lösen der Leiter betätigen Sie in der Federleiste direkt die Feder mit einem Schraubendreher oder Betätigungswerkzeug und führen Sie den Leiter ein oder lösen ihn.
- 2. Falls die Federleiste noch nicht in die Stiftleiste des Switches gesteckt wurde, stecken Sie sie jetzt ein.
- 3. Schließen Sie einen geeigneten Erdungsleiter an die Erdungsschraube an der Oberseite des Industrial-ECO-Switches an.

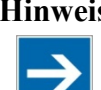

#### **Hinweis Wichtiger Hinweis!**

Durch die Erdung des Industrial-ECO-Switches werden elektromagnetische Störungen infolge von elektromagnetischer Störstrahlung verhindert. Beachten Sie dazu die entsprechenden Normen für EMV-gerechte Installationen.

4. Überprüfen Sie, ob die Netz-LED an der Oberseite leuchtet, wenn das Gerät mit Spannung versorgt wird. Ist dies nicht der Fall, vergewissern Sie sich, dass das Netzkabel richtig eingesteckt ist und fest sitzt.

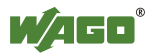

# <span id="page-28-0"></span>**7 Zubehör**

<span id="page-28-1"></span>Tabelle 13: Zubehör

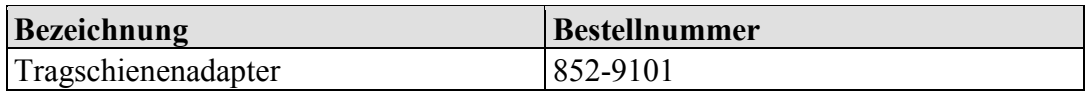

Der Tragschienenadapter 852-9101 ist erforderlich für die DNV-normkonforme Montage des "5-Port 1000Base-T Industrial-ECO-Switch" (852-1111).

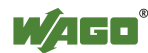

# <span id="page-29-0"></span>**8 Anhang**

#### <span id="page-29-1"></span>**8.1 RJ-45-Kabel**

Verwenden Sie beim Anschließen Ihrer Netzwerkgeräte standardmäßige Kategorie-5e-Kabel. Die Anschlussbelegung ist wie folgt:

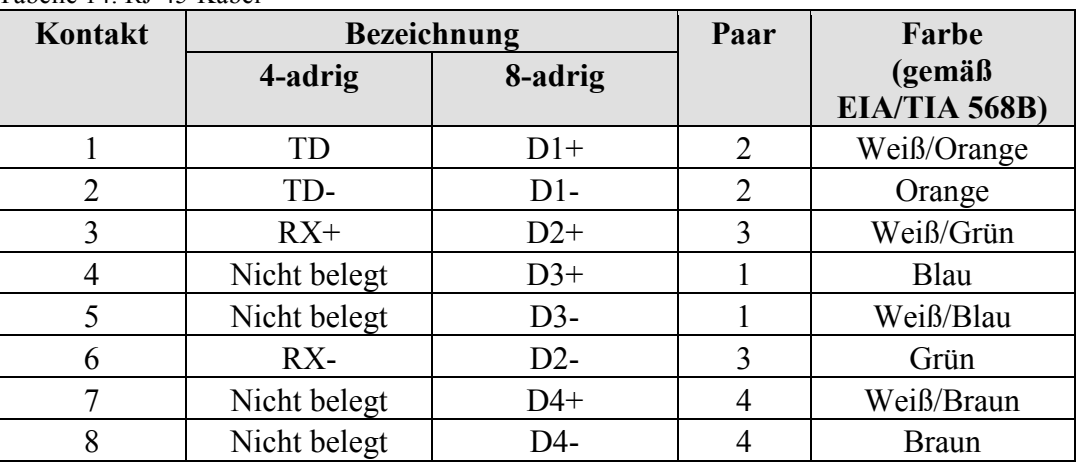

<span id="page-29-2"></span>Tabelle 14: RJ-45-Kabel

#### **Hinweis Funktionen am RJ45-Anschluss**

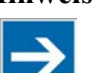

Der Industrial-ECO-Switch bietet die Funktionen Autocrossing und Autonegotiation am RJ-45-Anschluss.

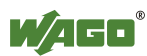

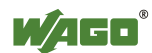

#### <span id="page-31-0"></span>**8.2 Bohrschablone für Schraubbefestigung**

Der Industrial-ECO-Switch kann durch die auf der Seite befindlichen Bohrungen senkrecht oder waagerecht montiert werden.

Nutzen Sie für die Markierung der Bohrungen die unten abgebildete Bohrschablone.

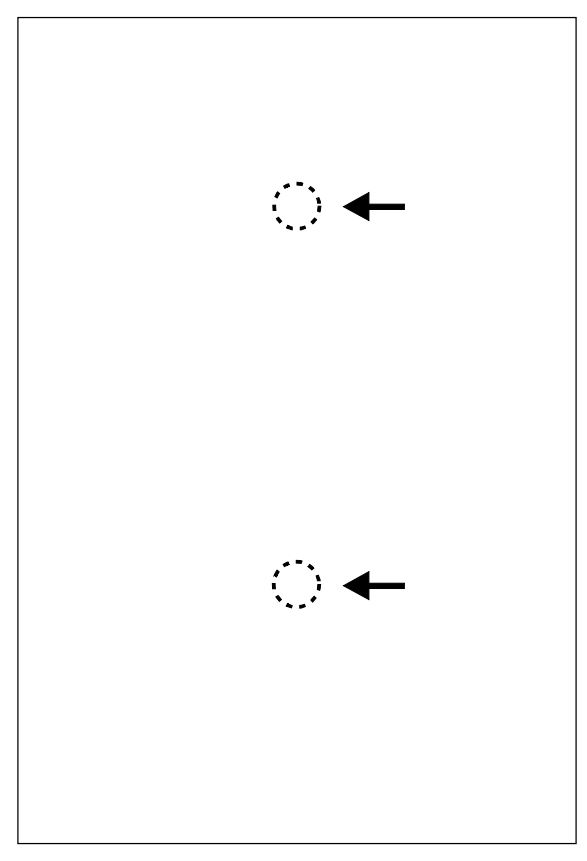

Abbildung 9: Bohrschablone

<span id="page-31-1"></span>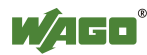

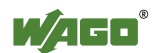

# <span id="page-33-0"></span>**Abbildungsverzeichnis**

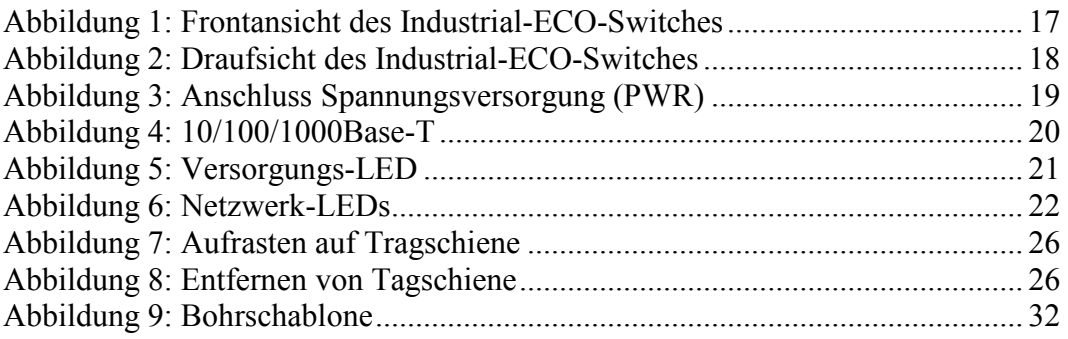

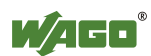

# <span id="page-34-0"></span>**Tabellenverzeichnis**

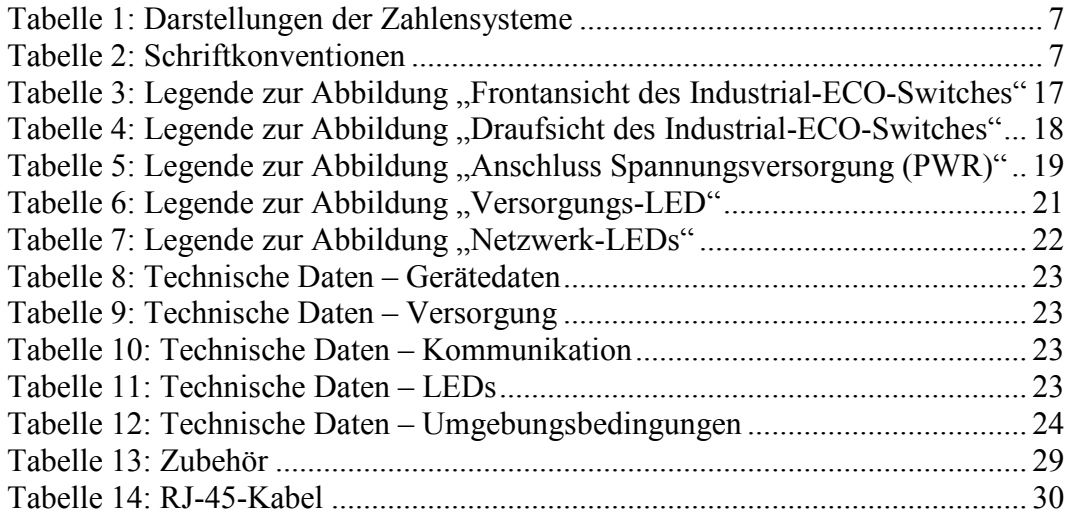

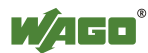

# INNOVATE.

WAGO Kontakttechnik GmbH & Co. KG Postfach 2880 • D-32385 Minden Hansastraße 27 • D-32423 Minden Telefon: 05 71/8 87 - 0<br>Telefax: 05 71/8 87 - 1 Telefax: 05 71/8 87 - 1 69<br>E-Mail: info@wago.com E-Mail: info@wago.com<br>
Internet: http://www.wago http://www.wago.com

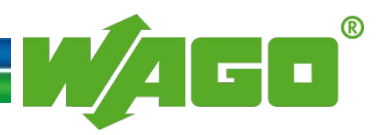